## Remastering Damn Small Linux

P<br>Inv ada beberapa bonus DVD *InfoLINUX*, sering kali kami menggunakan distro Damn Small Linux (DSL) yang telah ditambahkan dengan paket *software* yang lain. Berikut penjelasan proses *remastering* distro ini.

Beberapa pembaca *InfoLINUX* ada yang mengajukan pertanyaan via e-mail, mengenai cara *remastering* distro DSL. Pada kesempatan kali ini, *InfoLINUX* akan menjelaskan secara garis besar proses remastering distro DSL yang biasa Anda jumpai pada bonus DVD majalah *InfoLINUX*.

## **Step #1: Persiapan awal**

Sebelum melakukan proses remastering distro, persiapkan terlebih dahulu file iso DSL. Sebagai latihan, Anda dapat menggunakan file dsl-3.3RC3.iso, yang terdapat pada folder "IL-052007/distro/dsl-3.3" dalam DVD InfoLINUX edisi ini. Copy-kan file iso tersebut ke suatu folder bernama distro yang terdapat di *home folder* Anda. Dalam contoh ini, dimisalkan home folder yang digunakan adalah /home/supri:

**\$ mkdir /home/supri/distro \$ cp "IL-052007/distro/dsl-3.3/ dsl-3.3RC3.iso" /home/supri/distro**

## **Step #2: Proses remastering DSL**

Setelah file iso DSL telah Anda copy-kan ke folder distro yang terdapat pada home direktori Anda, berikutnya kita akan melakukan proses remastering DSL.

 $\bullet$  *Login* sebagai *root*.

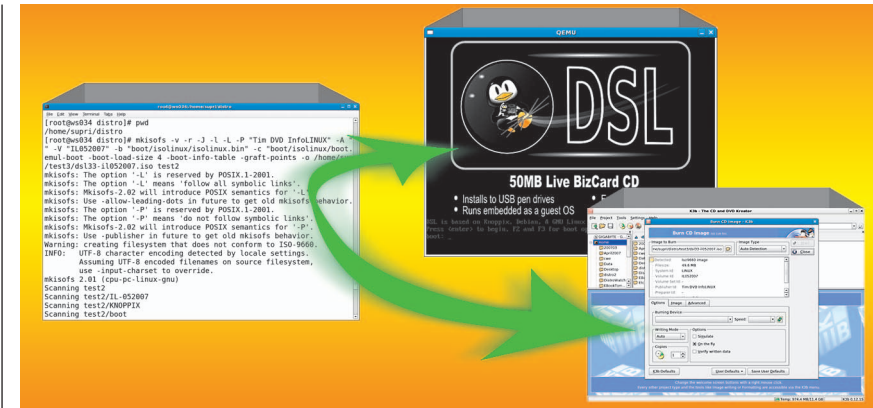

**Create, Test, dan Burn distro DSL hasil remastering Anda.**

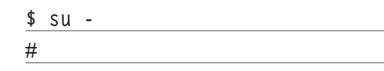

- Berikutnya, pindah ke direktori yang sebelumnya kita gunakan untuk mengcopy file iso DSL. Dalam contoh ini / home/supri/distro: **# cd /home/supri/distro**
- Buat folder bernama test di folder distro sebagai folder untuk melakukan proses mount file iso DSL, dan buat juga folder bernama test2 untuk meng-copy seluruh isi file iso DSL yang telah di mount, dan folder bernama test3 untuk meletakkan file iso DSL yang telah di remastering. **# mkdir test**

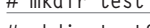

- **# mkdir test2 # mkdir test3**
- 

**# mount -o loop dsl-3.3RC3.iso /home/supri/distro/test # cp -rf /home/supri/distro/**

**test/\* /home/supri/distro/test2**

- Untuk latihan, buat sebuah folder bernama IL-052007 di dalam folder test2, kemudian tambahkan sebuah file bernama test.txt di dalam folder IL-052007 tersebut:

**# mkdir /home/supri/distro/ test2/IL-052007 # touch /home/supri/distro/ test2/IL-052007/test.txt**

- Terakhir, gunakan aplikasi mkisofs untuk membuat file iso DSL yang diperoleh dari folder test2. Pindah ke folder distro, kemudian jalankan perintah mkisofs: **# cd /home/supri/distro # mkisofs -v -r -J -l -L -P "Tim DVD InfoLINUX" -A "Linux 2.6" -V "IL052007" -b "boot/isolinux/ isolinux.bin" -c "boot/isolinux/ boot.cat" -no-emul-boot -bootload-size 4 -boot-info-table -graft-points -o /home/supri/ distro/test3/dsl33-il052007.iso test2**

Setelah tercipta file dsl33-il052007.iso yang terdapat di dalam folder /home/supri/distro/test3, Anda dapat mengetes file iso hasil remastering ini, dengan menggunakan Qemu maupun VirtualBox (lihat di rubrik solusi majalah *InfoLINUX* 04/2007). Jika sudah OK, Anda dapat mem-*burn*-nya ke dalam sebuah CD/DVD Blank.

**Supriyanto** [supriyanto@infolinux.co.id]